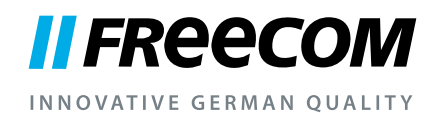

## **HANDLEIDING**

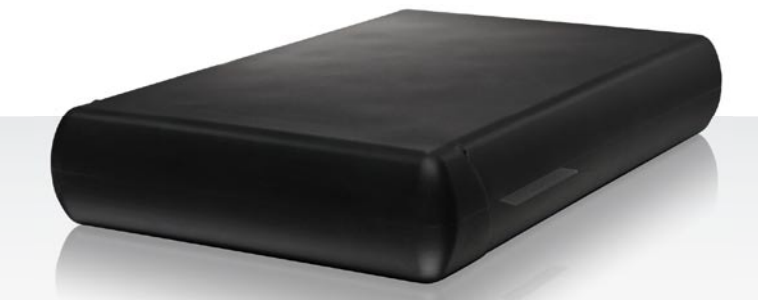

# HARD DRIVE XS 3.0 EXTERNAL HARD DRIVE / 3.5" / USB 3.0

#### Geachte klant,

Hartelijk dank voor de aanschaf van de Freecom Hard Drive XS 3.0 externe harde schijf. Voor het beste gebruiksgemak en optimale prestaties adviseren wij u deze handleiding zorgvuldig te lezen voordat u het produkt in gebruik neemt.

#### Freecom Technologies • Germany www.freecom.com

#### Inhoud van de verpakking

Controleer de inhoud van de verpakking; het volgende moet in de verpakking aanwezig zijn:

- Freecom Hard Drive XS 3.0 (externe harde schijf)
- Net adapter
- Gegevenskabel (USB 3.0)
- Handleiding, veiligheidsinstructies voorgeïnstalleerd op de harde schijf
- Quick Install Guide

#### Waarschuwing

Alle rechten voorbehouden. De produkten die in deze handleiding worden genoemd worden slechts als referentie gebruikt en kunnen trademarks zijn van de betreffende bedrijven. Dit apparaat is ontworpen voor thuisgebruik en gebruik op kantoor.

Waarschuwing! Dit apparaat voldoet aan EN55022 klasse A. Dit apparaat kan in een woonwijk radiostoringen veroorzaken. In dit geval moet de gebruiker passende maatregelen nemen en opkomen voor alle verantwoordelijkheid en kosten. Het is beter om het niet te gebruiken dichtbij of met systemen, die levensfuncties ondersteunen.

Freecom kan niet verantwoordelijk worden gesteld voor enige schade, data-verlies of gevolgschade hiervan (inclusief, zonder beperkingen, schade onstaan door zakelijke winstderving, het moeten onderbreken van zakelijk handelen, verlies van zakelijke informatie en andere geldelijke verliezen) die is ontstaan door het gebruik of het niet kunnen gebruiken van dit Freecom produkt, zelfs indien Freecom vooraf in kennis is gesteld van de mogelijkheid van het ontstaan van dergelijke schades.

Wij behouden het recht voor om onze produkten up te graden naar de stand van technologische vooruitgangen.

### Handleiding

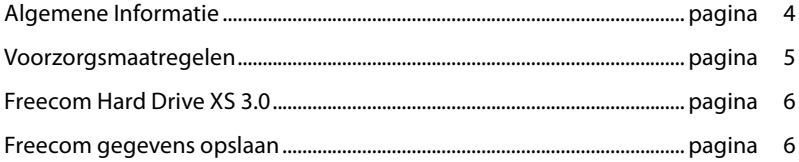

### Hoofdstuk 1:

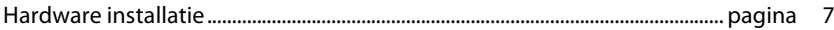

### Hoofdstuk 2:

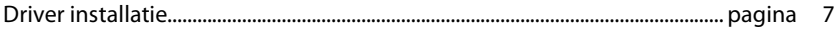

### Hoofdstuk 3:

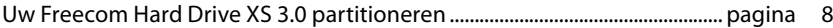

### Algemene Informatie

Aan de volgende hardware en software vereisten moet worden voldaan om uw Hard Drive XS 3.0 zonder problemen te kunnen gebruiken:

#### Systeemvereisten

Voor gebruik van de Freecom Hard Drive XS 3.0 zijn de volgende componenten nodig:

- Intel Pentium III / AMD Duron 900 MHz of hoger
- 512 MB RAM of beter
- Vrije USB 3.0\* poort
- Internet aansluiting voor online registratie en updates van software
- Besturings systeem:Windows XP, Windows Vista, Windows 7

<sup>\*</sup> USB 3.0 is "downwards compatible" met USB 1.1/2.0. Om optimale prestaties van de Hard Drive XS 3.0 te bereiken moet uw PC beschikken over een USB 3.0 poort.

#### Voorzorgsmaatregelen

Om uw Freecom Hard Drive XS 3.0 probleemloos te laten functioneren raden wij u aan de volgende voorzorgsmaatregelen in acht te nemen. Wanneer deze instructies niet worden gevolgd riskeert u de garantie te laten vervallen en de Freecom Hard Drive XS 3.0 te beschadigen.

- Verwijder de Freecom Hard Drive XS 3.0 veilig via uw Besturingssysteem (de "Hardware veilig verwijderen" optie in de Windows taakbalk) voordat u de kabel verwijdert. Wanneer dit niet gedaan wordt kan dit resulteren in data verlies.
- Laat de Freecom Hard Drive XS 3.0 niet vallen of stel de Freecom Hard Drive XS 3.0 niet bloot aan plotselinge schokken; dit kan resulteren in data verlies en beschadiging van de harddisk.
- Gebruik de Freecom Hard Drive XS 3.0 niet wanneer de omgevingstemperatuur onder 10°C of boven de 35°C bedraagt.
- Wanneer de Freecom Hard Drive XS 3.0 vanuit een koele omgeving naar een warme omgeving verplaatst wordt, laat het apparaat dan even acclimatiseren aan de omgevingstemperatuur, voordat u de harddrive gaat gebruiken. Wanneer dit niet gedaan wordt kan er condens in de behuizing ontstaan, waardoor de harde schijf niet meer goed functioneert.
- Zet geen vloeibare produkten of drankjes op de Freecom Hard Drive XS 3.0. Wanneer er vloeibare stoffen gemorst worden en in contact komen met de electronica van de harde schijf zal dit de drive beschadigen en zal de harde schijf niet meer (goed) functioneren.
- Gebruik de Freecom Hard Drive XS 3.0 in een stofvrije omgeving. Te veel stof in de behuizing kan de interne electronica beschadigen waardoor de harde schijf niet meer goed functioneert.
- Wanneer de Freecom Hard Drive XS 3.0 behuizing geopend wordt vervalt de garantie.
- Omdat USB 3.0 "downwards compatible" is met USB 1.1/2.0 kan de Freecom Hard Drive XS 3.0 op iedere USB poort aangesloten worden. Wanneer de Freecom Hard Drive XS 3.0 op een USB 1.1/2.0. poort aangesloten wordt zijn de prestaties (data doorvoersnelheid) echter minder dan wanneer aangesloten op een USB 3.0 poort.
- Gebruik alleen de bij de Hard Drive XS 3.0 geleverde netspanningsadapter.

De hoge data doorvoersnelheid over de USB 3.0-interface maakt deze drive ideaal geschikt voor data opslag, file sharing, backup, archiveren, digitale video editing, geluidsbestanden en alle applicaties die een snelle toegang tot bestanden/data vereisen.

De Freecom Hard Drive XS 3.0 is vooraf gepartitioneerd (1 partitie) en geformatteerd (FAT 32). Het FAT 32 formaat garandeert u maximale uitwisselbaarheid tussen verschillende computers. Wanneer u ervoor kiest de Freecom Hard Drive XS 3.0 in een ander file-format te formatteren, wees er dan van bewust dat er mogelijk problemen kunnen optreden wanneer u de Freecom Hard Drive XS 3.0 aansluit op een andere PC dan degene die u gebruikt heeft om de harddrive te formatteren.

#### Freecom gegevens opslaan

De handleidingen en de aanvullende software (indien van toepassing) zijn al op de harde schijf geïnstalleerd. Wij adviseren u om deze bestanden naar drive van uw computer te kopiëren ("Mijn Documenten"/"Freecom"), zodat u altijd over een back-up beschikt van deze bestanden voor het geval dat u de drive (per ongeluk) opnieuw formatteert of deze bestanden wist van de drive.

Het kopiëren van deze bestanden van de externe harde schijf naar uw computer is eenvoudig:

- 1. Klik op de button "Save Freecom files".
- 2. Alle meegeleverde gegevens op de Freecom-harde schijf worden opgeslagen in "Mijn Documenten" in de ordner "Freecom".

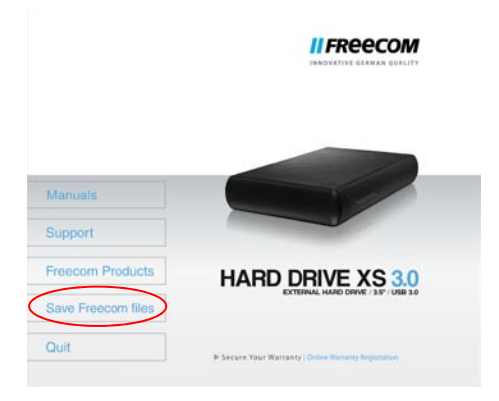

### Hoofdstuk 1: Hardware Installatie

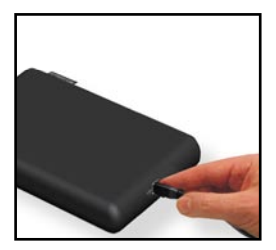

1. Sluit de connector van de USB-kabel aan op de Freecom Hard Drive XS 3.0.

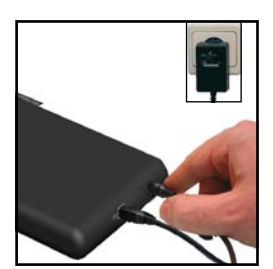

2. Sluit de kabel van de netspanningsadapter aan op de Freecom Hard Drive XS 3.0 en steek vervolgens de stekker in het stopcontact.

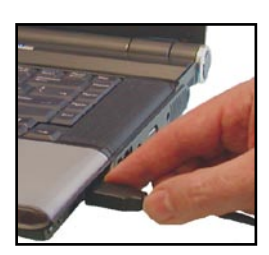

3. Sluit de connector van de kabel aan op een poort van uw PC.

Verwijder de Freecom Hard Drive XS 3.0 veilig via uw Besturingssysteem (de "Hardware veilig verwijderen" optie in de Windows taakbalk) voordat u de kabel verwijdert. Wanneer dit niet gedaan wordt kan dit resulteren in data verlies.

1

### Hoofdstuk 2: Driver installatie

Voor Windows XP / Vista en Windows 7 heeft u geen aparte Freecom driver nodig. De drivers voor deze besturingssystemen worden automatisch geladen wanneer de Freecom Hard Drive XS 3.0 op de poort van uw computer aangesloten wordt.

### Hoofdstuk 3: Uw Freecom Hard Drive XS 3.0 partitioneren

#### 3.1 Algemeen

Uw Freecom Hard Drive XS 3.0 is geformatteerd en gepartitioneerd om de maximum beschikbare capaciteit en volledige compatibiliteit te garanderen. Er is voor het FAT-32 systeem gekozen om er zeker van te zijn dat uw bestanden op iedere PC gelezen kunnen worden. Wij raden u aan de configuratie van de Freecom Hard Drive XS 3.0 niet te wijzigen.

Voor sommige gebruikers zal een ander bestandssysteem beter op hun wensen aansluiten. Dit hoofdstuk beschrijft de karakteristieken van de meest gebruikte besturingssystemen en instructies om de Freecom Hard Drive XS 3.0 aan uw wensen aan te passen.

#### 3.2 Bestandssystemen

Zie onderstaande tabellen voor een overzicht:

#### Ondersteuning door de verschillende besturingssystemen

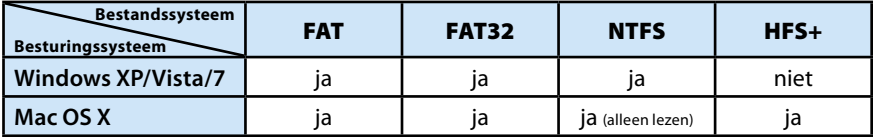

#### Maximum size of a partition

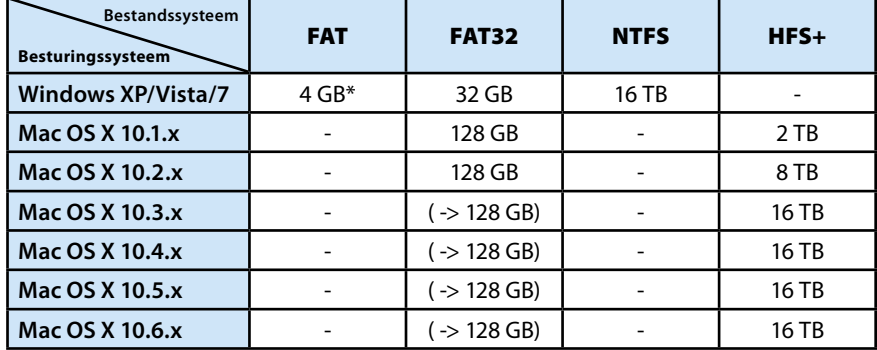

<sup>\*</sup> FAT-partities groter dan 2 GB kunnen alleen door Windows XP / Vista / 7 geadministreerd worden.

#### Voorbeeld van verschillende partities met verschillende bestandssystemen op een Freecom Hard Drive XS 3.0

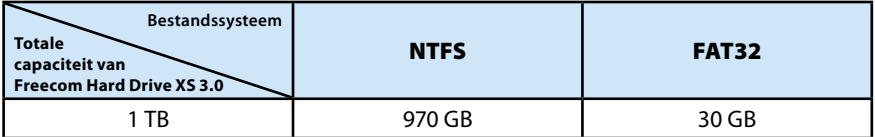

Aanwijzing: Harde schijven die als NTFS zijn geformatteerd kunnen alleen onder Windows XP / Vista / 7 worden beschreven.

Bovenstaand voorbeeld is een goede oplossing voor Windows XP / Vista / 7 gebruikers die soms ook data uitwisslen met Mac's.

Om data op te slaan onder Windows XP / Vista / 7 kan men beide partities gebruiken. Omdat het NTFS bestandssysteem niet door Mac herkend wordt, moet de data die ook onder deze besturingssystemen gebruikt moet kunnen worden, opgeslagen worden op de FAT-32 partitie.

Volg onderstaande stappen om de Hard Drive XS 3.0 te partitioneren.

#### 3.3 De Freecom Hard Drive XS 3.0 onder Windows XP/Vista/7 partitioneren

#### 3.3.1 Een partitie van de Freecom Hard Drive XS 3.0 verwijderen onder Windows XP/Vista/7

- 1. Klik met de rechter muisknop op het "Deze Computer" icoon op het bureaublad.
- 2. Selecteer de optie "beheren".
- 3. Selecteer de optie "opslag", "schijfbeheer".
- 4. Kies de Freecom Hard Drive XS 3.0 en klik met de rechter muisknop op de partitie.
- 5. Selecteer: "Partitie verwijderen" en bevestig dit door op "Ja" te klikken. De partitie wordt nu verwijderd.

#### 3.3.2 Een partitie op de Freecom Hard Drive XS 3.0 aanmaken onder Windows XP/Vista/7

De volgende stappen beschrijven hoe partities te creëren op de Freecom Hard Drive XS 3.0. Na het volgen van deze procedures is de Freecom Hard Drive XS 3.0 klaar voor gebruik en zal er een driveletter aan worden toegekend

- 1. Klik met de rechter muisbutton op het "Deze Computer" icoon op het bureaublad.
- 2. Selecteer de optie "Beheren".
- 3. Selecteer de optie "Opslag", "schijfbeheer".
- 4. Kies de harddisk die nog niet gealloceerd is. Wees er zeker van dat de gehele drive niet gealloceerd is.

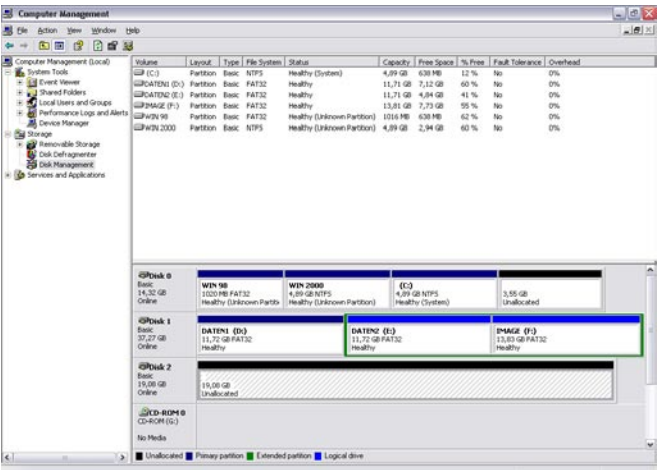

5. Klik met de rechter muisbutton op het ongealloceerde gebied en selecteer de optie "Nieuwe Partitie". De Wizard opent, klik op <volgende> om door te gaan.

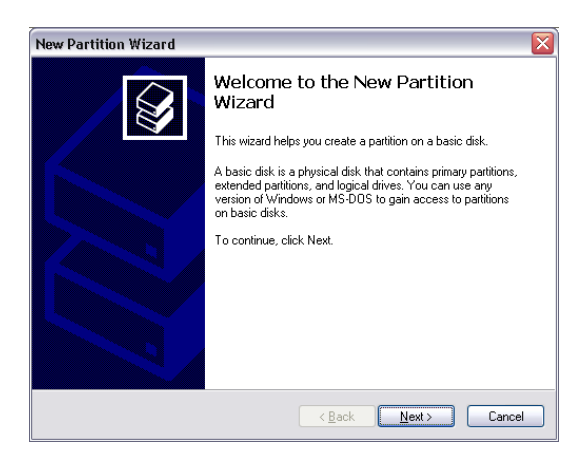

6. Selecteer "Primaire Partitie" en klik op <volgende>.

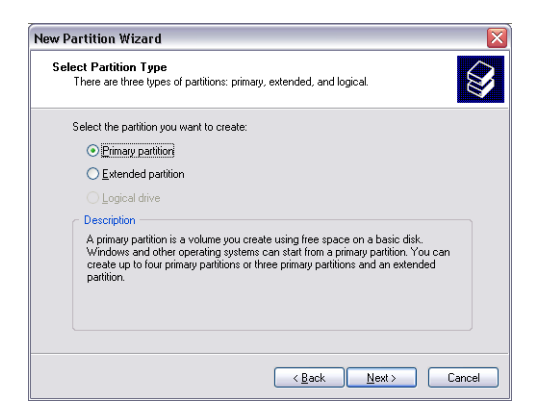

7. Nu kunt u de grootte van de partitie wijzigen. Klik op <volgende> als u slechts 1 partitie wilt aanmaken. Voor het aanmaken van meer dan 1 partitie zie paragraaf "Twee of meer partities aanmaken op de Freecom Hard Drive XS 3.0".

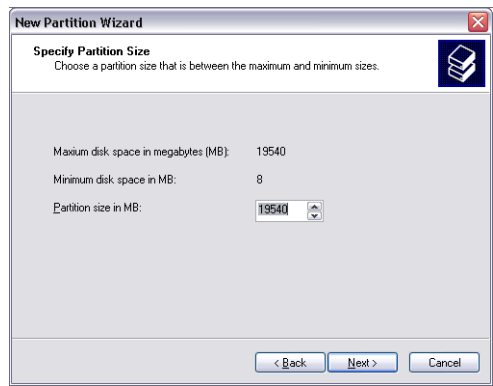

8. Ken een driveletter toe aan de Freecom Hard Drive XS 3.0. Normaliter kunt u de default waarde accepteren. Klik op <volgende> om door te gaan.

9. Selecteer de "Format this partition with the following settings" optie. Kies voor "FAT32" bestandssysteem of "NTFS" bestandssysteem. Kies bij "allocation unit size" de default waarde. Kies tenslotte voor "Perform a quick format" en klik op "Next".

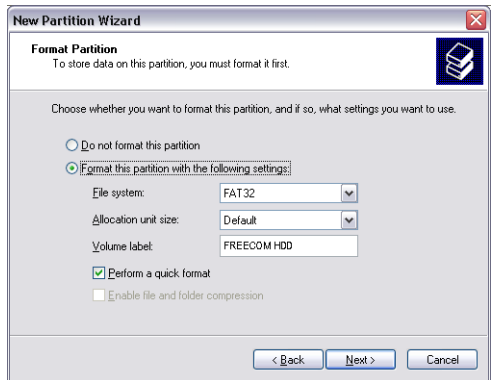

10. Klik op "Finish" om het partitioneren van de Freecom Hard Drive XS 3.0 te voltooien. De Freecom Hard Drive XS 3.0 zal nu geformatteerd worden en is hierna gereed voor gebruik.

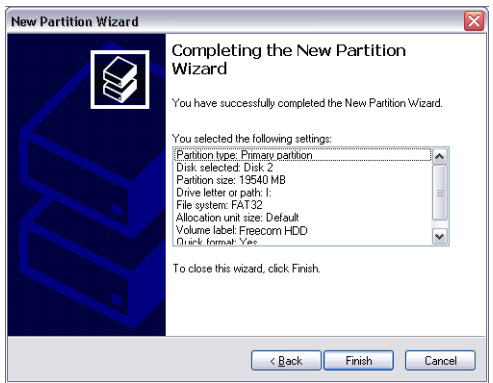

#### 3.3.3 Twee of meer partities op de Freecom Hard Drive XS 3.0 aanmaken onder Windows XP / Vista / 7

- 1. Herhaal de stappen van de vorige paragraaf (Een partitie op de Freecom Hard Drive XS 3.0 aanmaken onder Windows XP/Vista/7), om de eerste partitie aan te maken.
- 2. Klik met de rechter muisbutton op het "Deze Computer" icoon op het bureaublad.
- 3. Selecteer de optie "Beheren".
- 4. Selecteer de optie "Opslag", "Schijfbeheer".
- 5. Klik met de rechter muisbutton op de niet-gealloceerde ruimte van de Hard Drive XS 3.0. Selecteer de optie "Nieuwe Partitie". De "Wizard Nieuwe Partitie" opent. Klik op <volgende> om verder te gaan.
- 6. Selecteer "Uitgebreide Partitie" en klik op <volgende>.

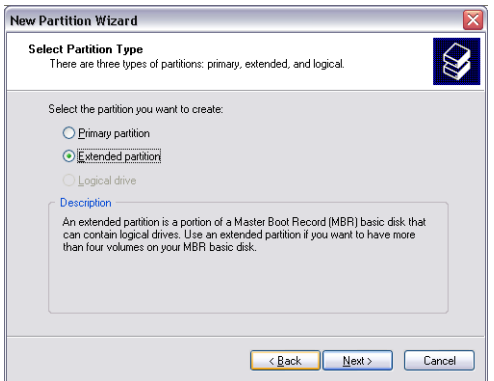

7. Nu kunt u de grootte van de partitie aanpassen. Vul de gewenste grootte in en klik op <volgende>.

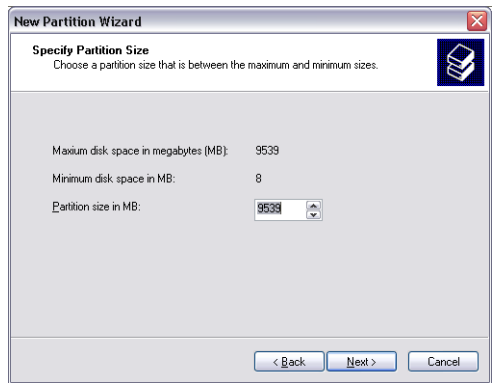

8. Klik op "Finish" om de uitgebreide partitie aan te maken. De niet gealloceerde ruimte is nu veranderd in "vrije ruimte".

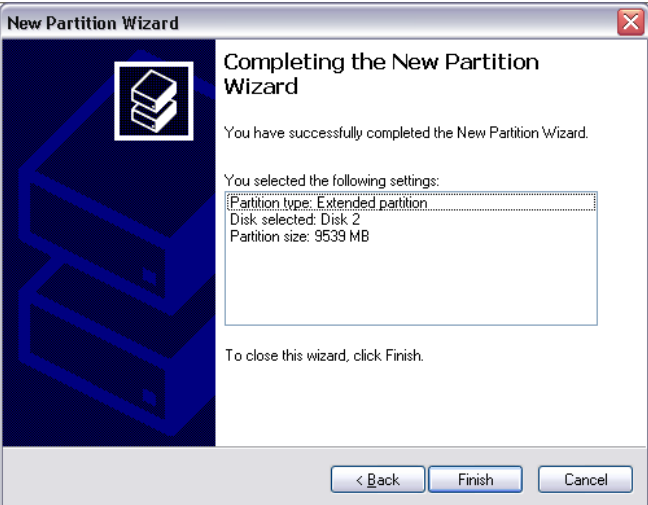

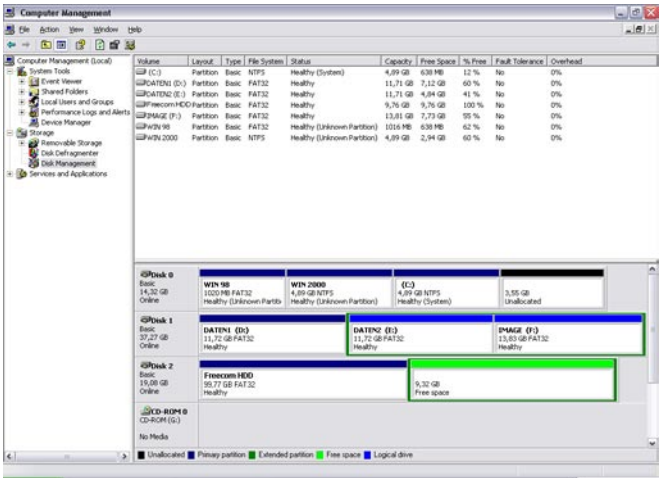

9. Klik met de rechter muisbutton op "vrije ruimte" en selecteer "nieuw logisch station". De "Wizard Nieuwe Partitie" opent. Klik op <volgende>.

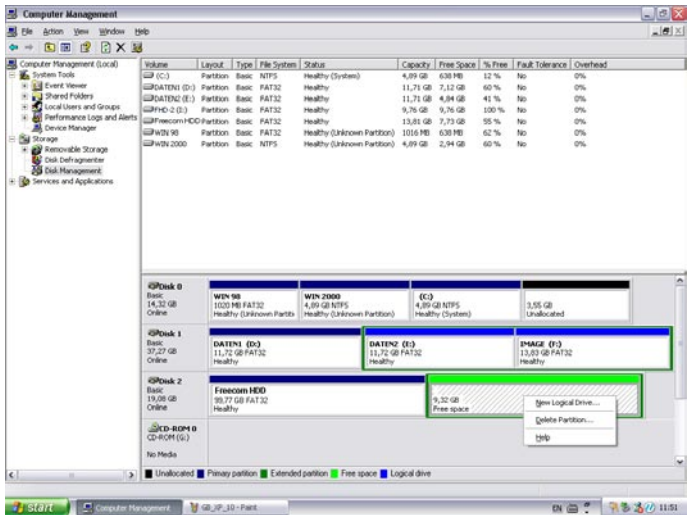

- 10. "Logisch station" is reeds geselecteerd. Klik op <volgende>.
- 11. Vul de gewenste grootte van de partitie in. Klik op <volgende>.
- 12. Ken een driveletter toe aan de partitie en klik op <volgende>.
- 13. Selecteer de "Format this partition with the following settings" optie. Kies voor "FAT32" bestandssysteem of "NTFS" bestandssysteem. Kies bij "allocation unit size" de default waarde. Kies tenslotte voor "Perform a quick format" en klik op "Next".
- 14. Klik op "Finish" om het partitioneren te voltooien. De partitie zal nu worden geformatteerd en is daarna gereed voor gebruik.

3

# GARANTIE (Geldt alleen in Europa/TR)

U heeft een Freecom product aangeschaft, waarvoor hartelijk dank. We hopen dat u er met plezier gebruik van zult maken.

Om u eventuele ongemakken te besparen, raden wij u aan eerst de "quick install" gids te lezen en ook het instructieboekje en eventueel andere toegevoegde electronische of gedrukte handleidingen. Graag verwijzen we u naar onze website (www.freecom.com), waar we een database hebben met veel voorkomende vragen onder FAQ (Frequently Asked Questions). Gelieve deze site te raadplegen alvorens onze helpdesk te bellen.

#### Uw garantie

Voor alle Freecom producten geldt dat u onbeperkte technische steun ontvangt per telefoon of via Internet. De waarborg houdt in dat Freecom gedurende een hieronder aangegeven periode, beginnend bij de officiële datum van aanschaf, garantie verleent tegen materiaal- en fabricagefouten. Indien, gedurende deze periode, een defect in het product optreedt als gevolg van ondeugdelijk materiaal of van een fabricagefout, zal Freecom, zonder kosten te berekenen voor werk of onderdelen, op basis van eigen oordeel ,het product of de defecte onderdelen repareren of vervangen. Hiervoor gelden overigens de hieronder aangegeven voorwaarden.

#### Voorwaarden

De garantie geldt uitsluitend indien de originele rekening of de verkoopbon (waarop de datum van aanschaf, het productienummer en het serienummer zijn vermeld) samen met het defecte product wordt terug gestuurd en ook een RMA-nummer wordt vermeld, dat u kunt verkrijgen via de Freecom website of via een Freecom Service Center. Freecom behoudt zich het recht voor de gratis garantie te weigeren indien voor de datum van aankoop geen bewijs kan worden geleverd. De garantie geldt niet wanneer een RMA-nummer ontbreekt en wanneer het serienummer is veranderd, is verwijderd of onleesbaar is gemaakt.

De garantie dekt uitsluitend de onderdelen die geleverd zijn, samen met en in de verpakking van het product. De garantie dekt geen enkele van de volgende zaken: (a)verbruiksgoederen die met het product zijn meegeleverd, media zoals diskettes of batterijen; (b) schade of verlies van software programma's , van gegevens of van media voor removable opslag; (c) schade, welke dan ook, die het gevolg is van aanpassingen of veranderingen van het product, die zijn uitgevoerd zonder voorafgaande schriftelijke toestemming van Freecom; (d) reparatiepogingen uitgevoerd door een niet door Freecom erkende reparateur en (e) ongevallen, schade door blikseminslag, vuur- en waterschade of andere schades van een dergelijk karakter, die zijn ontstaan buiten elke verantwoordelijkheid van Freecom.

Freecom aanvaardt geen enkele aansprakelijkheid voor schade aan of verlies van programma's, gegevens of welke opgeslagen media dan ook, ontstaan tijdens of ten gevolge van de service die door Freecom aan het product is gegeven.

Freecom is niet aansprakelijk voor productieverlies en/of winstderving ten gevolge van een storing of het uitvallen van het systeem. Wij raden u aan er voor te zorgen dat alle onderdelen die niet door onze garantie worden gedekt, zijn verwijderd voordat u het product aan Freecom terugzendt. Freecom aanvaardt geen aansprakelijkheid voor verlies van of schade aan dergelijke onderdelen. Indien tijdens de reparatie van het product de gegevens op de harde schijf worden gewijzigd of gewist, kan Freecom hiervoor op geen enkele wijze aansprakelijk worden gesteld.

Reparatie en vervanging geschiedt op basis van uitruil.

De vervangen producten of de onderdelen zullen nieuw zijn of hersteld en gelijkwaardig aan nieuw. Alle vervangen onderdelen en producten worden direct eigendom van Freecom. De garantieperiode van elk vervangen product of onderdeel, zal gelijk zijn aan het resterende deel van de originele garantieperiode Voor reparaties of vervanging van producten of onderdelen, uitgevoerd na het verstrijken van de garantieperiode, geldt een nieuwe garantie van **6 (zes)** maanden.

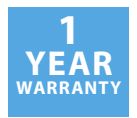